Please log in to the information system studyinchina through the CSC number first.csc.edu. Cn, enter the " scholarship annual self-assessment", fill in the "Chinese Government Scholarship School evaluation questionnaire", complete the self-assessment information and upload additional materials, and click "submit".

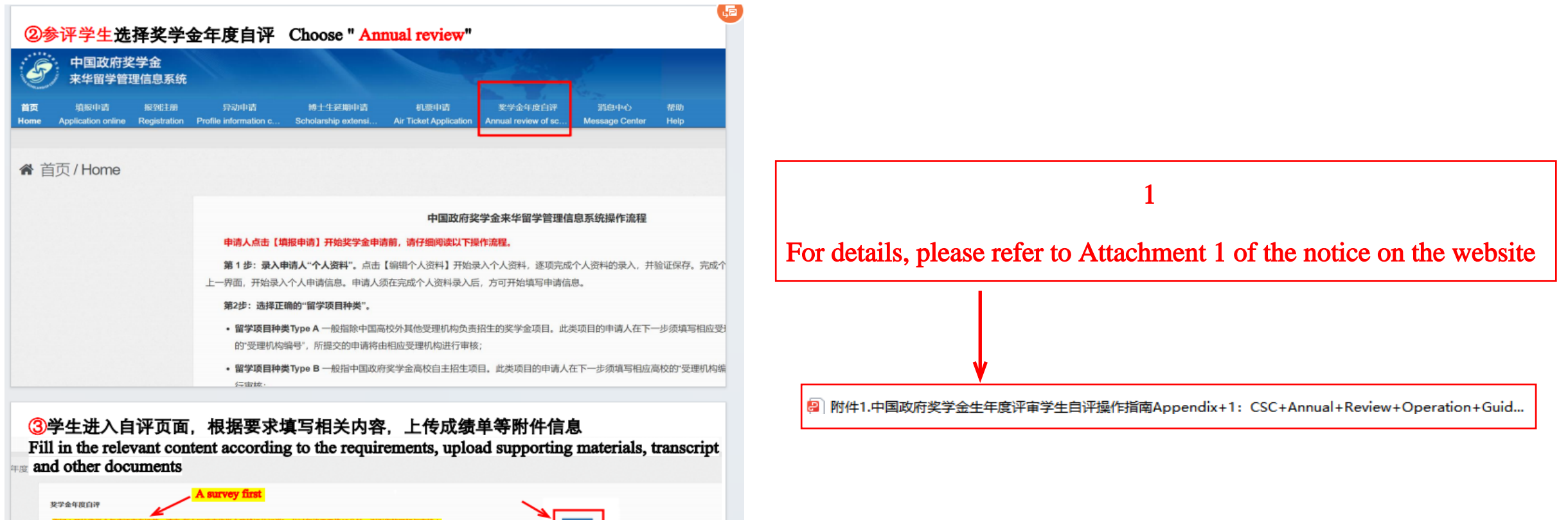

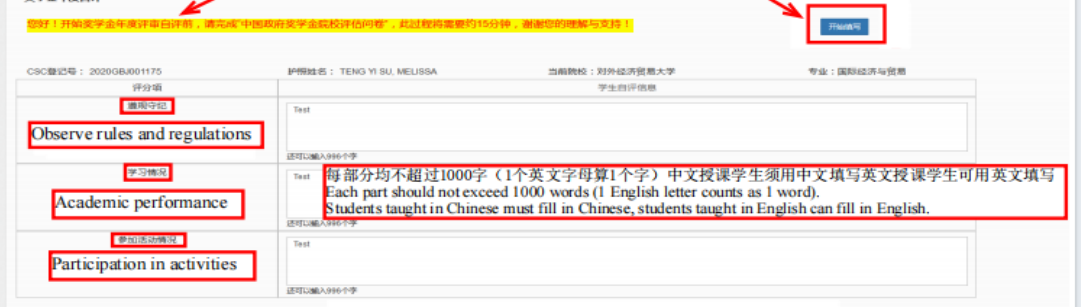

## Please log in to the information system again

### 中国政府奖学金 来华留学管理信息系统

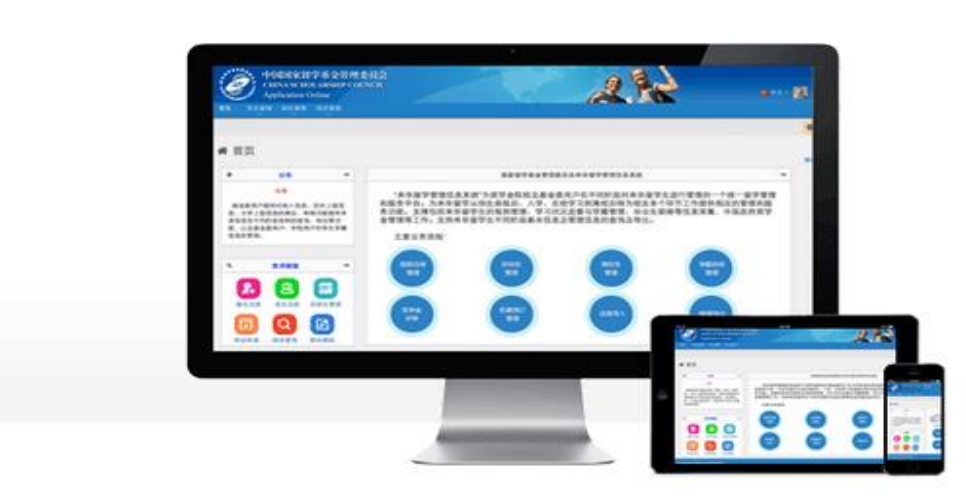

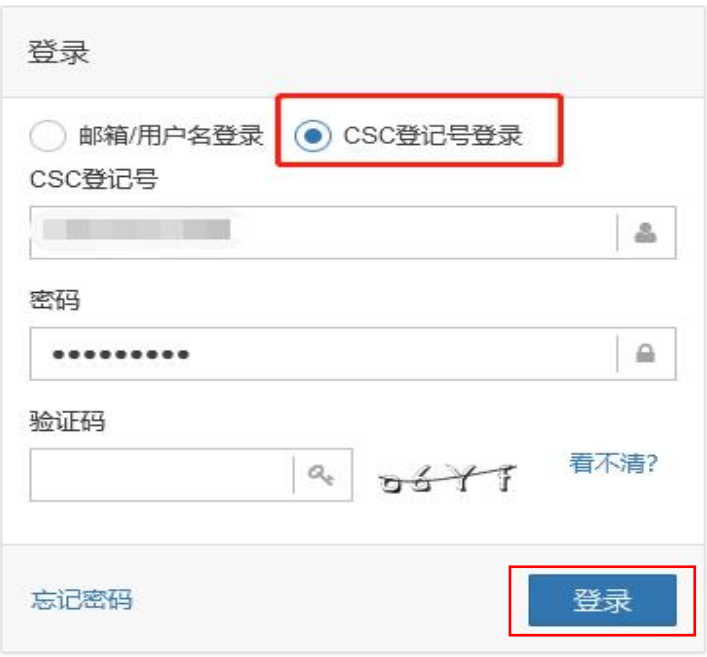

### 关于

版权所有. 国家留学基金管理委员会 www.csc.edu.cn All Rights Reserved. Copyright©1999-2008

#### 联系我们

单位地址:北京市车公庄大街9号A3楼13层(100044) 如有任何意见与建议请写信至: webmaster@csc.edu.cn

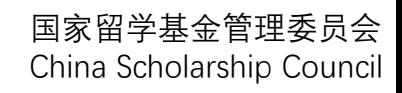

# enter the interface of "Doctoral Extension Application" and click "Add"

 $\mathbf{u}$  , and  $\mathbf{u}$  , and  $\mathbf{u}$  , and  $\mathbf{v}$  , and  $\mathbf{v}$  , and  $\mathbf{v}$  , and  $\mathbf{v}$ 

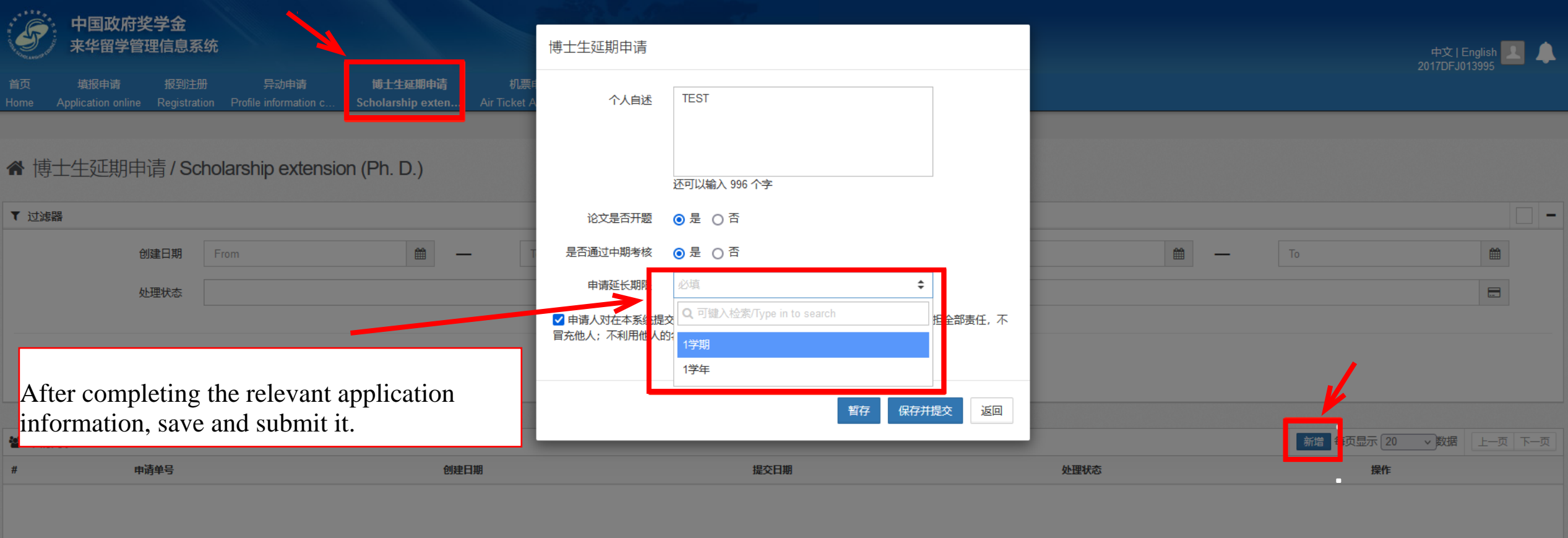

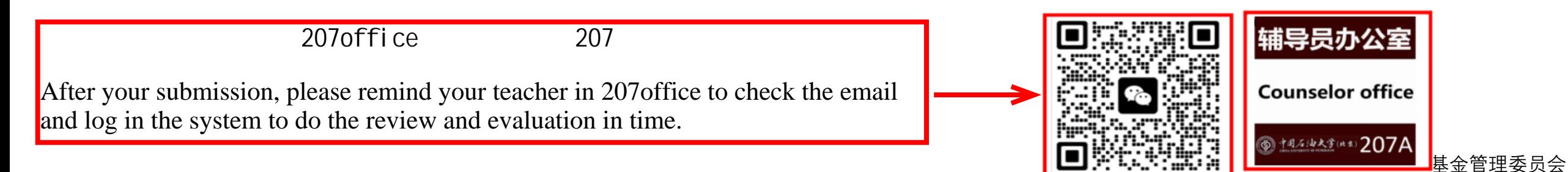

China Scholarship Council